## **Externí zařízení**

Číslo dokumentu: 430221-221

Leden 2007

Tato příručka popisuje použití volitelných externích zařízení.

# **Obsah**

#### **[1](#page-2-0) [Použití zaízení USB](#page-2-1)**

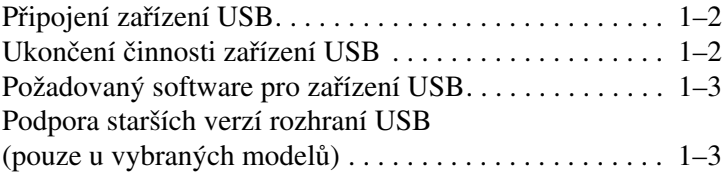

#### **[2](#page-5-0) [Použití zaízení 1394](#page-5-1)**

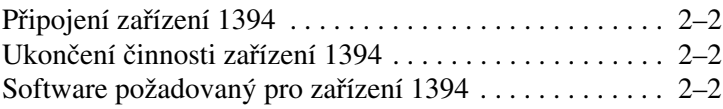

#### **[3](#page-7-0) [Použití konektoru pro stolní zaízení](#page-7-1)  [\(pouze u vybraných model-](#page-7-1))**

**1**

## Použití zařízení USB

<span id="page-2-1"></span><span id="page-2-0"></span>USB (Universal Serial Bus) je hardwarové rozhraní, které lze použít k připojení volitelných externích zařízení (například klávesnice, myši, jednotky, tiskárny, skeneru nebo rozbočovače USB) k počítači nebo k volitelnému stolnímu zařízení. Rozbočovač je připojitelný k počítači nebo k jinému rozbočovači a poskytuje další porty USB.

V závislosti na modelu má počítač 2 nebo 4 standardní porty USB, které podporují zařízení USB 2.0 a USB 1.1. Další porty USB poskytuje volitelné stolní zařízení, které je možné s počítačem použít.

✎Vzhled vašeho počítače se může mírně lišit od obrázku v této kapitole.

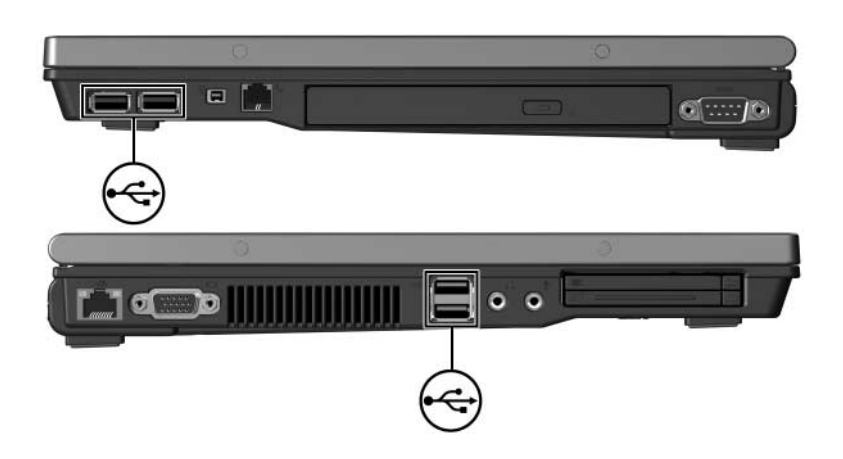

## <span id="page-3-0"></span>Připojení zařízení USB

**VPOZORNĚNÍ:** Při připojování zařízení USB používejte minimální<br>Sílu, abyste nepoškodili konektory USB sílu, abyste nepoškodili konektory USB.

Zařízení USB připojíte k počítači tak, že zasunete kabel USB zařízení do portu USB. Operační systém vydá zvukové upozornění oznamující, že zařízení bylo rozpoznáno.

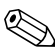

Při prvním připojení zařízení USB se v oznamovací oblasti, zcela na pravé straně hlavního panelu, zobrazí zpráva Instalace ovladače zařízení.

#### <span id="page-3-1"></span>**Ukončení činnosti zaízení USB**

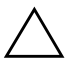

UPOZORNĚNÍ: Chcete-li zabránit zablokování systému nebo ztrátě dat, ukončete před odebráním zařízení USB jeho činnost.

Ukončení činnosti zařízení USB:

1. Poklepejte na ikonu **Bezpečně odebrat zařízení** v oznamovací oblasti zcela vpravo na hlavním panelu.

✎Ikonu Bezpečně odebrat zařízení (< nebo <<) zobrazíte, jestliže na hlavním panelu klepnete na ikonu **Zobrazit skryté ikony**.

2. Klepněte v seznamu na zařízení USB.

✎Není-li zařízení USB v seznamu uvedeno, není nutné před odebráním ukončit jeho činnost.

3. Klepněte na tlačítko **Zastavit** a potom na tlačítko **OK**.

### <span id="page-4-0"></span>Požadovaný software pro zařízení USB

Některá zařízení USB mohou vyžadovat další podpůrný software, který je obvykle dodáván spolu se zařízením. Další informace o softwaru pro konkrétní zařízení najdete v uživatelské příručce k danému zařízení.

#### <span id="page-4-1"></span>**Podpora starších verzí rozhraní USB (pouze u vybraných model-)**

Podpora starších verzí rozhraní USB (ve výchozím nastavení povolena) umožňuje používat toto rozhraní v následujících situacích:

při použití klávesnice, myši nebo rozbočovače USB připojených k portu USB v počítači během spuštění nebo v aplikaci či nástroji, které nejsou součástí systému Microsoft<sup>®</sup> Windows<sup>®</sup>.

■ chcete spustit nebo restartovat počítač z volitelné externí jednotky MultiBay.

Povolení a zakázání podpory starších verzí rozhraní USB:

- 1. Zapněte nebo restartujte počítač a jakmile se v levém dolním rohu obrazovky zobrazí zpráva F10 = ROM Based Setup, spusťte program Computer Setup stisknutím klávesy **F10**.
- 2. Pomocí kláves se šipkami vyberte možnost **System Configuration (Konfigurace zařízení) > Device Configurations (Možnosti spouštění)** a stiskněte klávesu **enter**.
- 3. Pomocí kláves se šipkami povolte nebo zakažte podporu starších verzí rozhraní USB a stiskněte klávesu **F10**.
- 4. Jestliže chcete uložit nastavení a ukončit program Computer Setup, vyberte pomocí kláves se šipkami položky **File (Soubor) > Save Changes and Exit (Uložit změny a ukončit program)**. Potom postupujte podle pokynů na obrazovce.

Provedené volby se projeví po restartování počítače.

**2**

## <span id="page-5-0"></span>Použití zařízení 1394

<span id="page-5-1"></span>Zařízení IEEE 1394 je hardwarové rozhraní, které se používá k připojení vysokorychlostního multimediálního nebo paměťového zařízení k počítači. Připojení pomocí rozhraní 1394 je často vyžadováno u skenerů, digitálních fotoaparátů a digitálních videokamer.

Port 1394 uvedený na následujícím obrázku podporuje zařízení IEEE 1394a.

✎Vzhled vašeho počítače se může mírně lišit od obrázku v této kapitole.

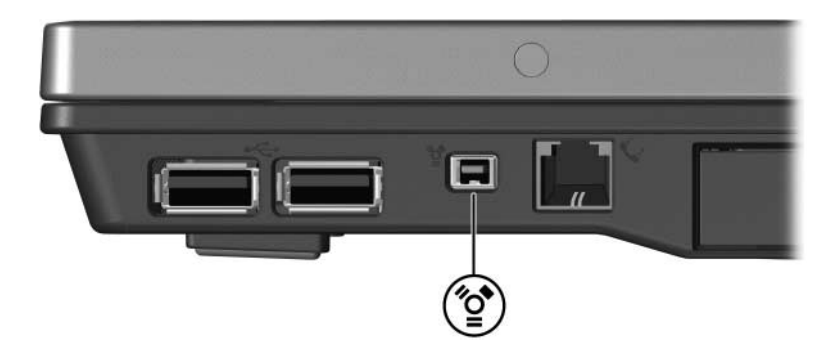

## <span id="page-6-0"></span>Připojení zařízení 1394

**UPOZORNĚNÍ:** Při připojování zařízení typu 1394 používejte minimální<br>
sílu, abyste nepoškodili konektory portu 1394. sílu, abyste nepoškodili konektory portu 1394.

Zařízení typu 1394 připojíte k počítači tak, že zasunete kabel zařízení do portu 1394. Operační systém vydá zvukové upozornění oznamující, že zařízení bylo rozpoznáno.

#### <span id="page-6-1"></span>**Ukončení činnosti zaízení 1394**

**UPOZORNĚNÍ:** Chcete-li zabránit zablokování systému nebo ztrátě dat, ukončete před odebráním zařízení typu 1394 jeho činnost.

Ukončení činnosti zařízení 1394:

- 1. Poklepejte na ikonu **Bezpečně odebrat zařízení** v oznamovací oblasti zcela vpravo na hlavním panelu.
	- ✎Ikonu Bezpečně odebrat zařízení (< nebo <<) zobrazíte, jestliže na hlavním panelu klepnete na ikonu **Zobrazit skryté ikony**.
- 2. Klepněte v seznamu na zařízení 1394.

✎Není-li zařízení 1394 v seznamu uvedeno, není nutné před odebráním ukončit jeho činnost.

3. Klepněte na tlačítko **Zastavit** a potom na tlačítko **OK**.

#### <span id="page-6-2"></span>**Software požadovaný pro zaízení 1394**

Některá zařízení 1394 mohou vyžadovat další podpůrný software, který je obvykle dodáván spolu se zařízením. Další informace o softwaru pro konkrétní zařízení najdete v uživatelské příručce k danému zařízení.

**3**

## <span id="page-7-1"></span><span id="page-7-0"></span>**Použití konektoru pro stolní** zařízení (pouze u vybraných modelů)

Konektor pro stolní zařízení na spodní straně počítače umožňuje připojení počítače k volitelnému stolnímu zařízení. Volitelné stolní zařízení obsahuje další porty a konektory, které je možné při práci s počítačem používat.

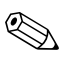

✎Vzhled vašeho počítače se může mírně lišit od obrázku v této kapitole.

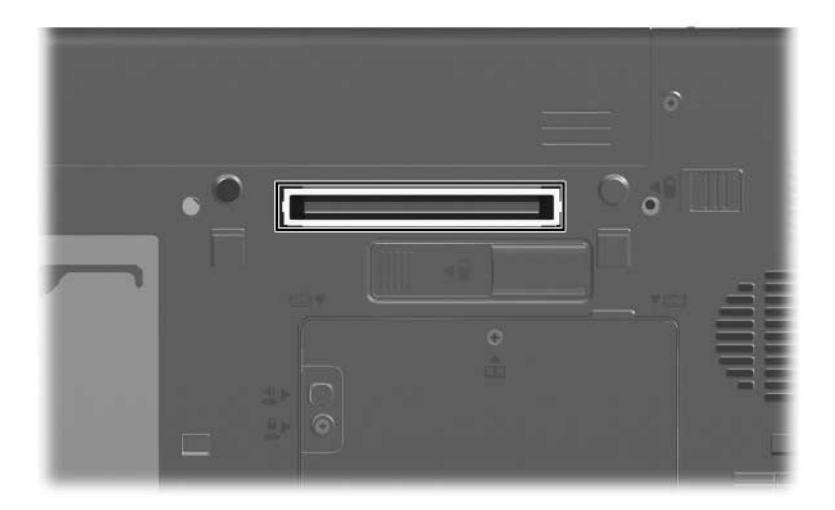

© Copyright 2007 Hewlett-Packard Development Company, L.P.

Microsoft a Windows jsou registrované ochranné známky společnosti Microsoft Corporation ve Spojených státech amerických.

Informace uvedené v této příručce podléhají změnám bez předchozího upozornění. Jediné záruky na produkty a služby společnosti HP jsou uvedeny v přesně vymezených prohlášeních týkajících se záruk na tyto produkty nebo služby. Ze žádných zde uvedených informací nelze vyvodit existenci dalších záruk. Společnost HP není zodpovědná za technické nebo redakční chyby ani za opomenutí vyskytující se v tomto dokumentu.

Externí zařízení První vydání leden 2007 Číslo dokumentu: 430221-221